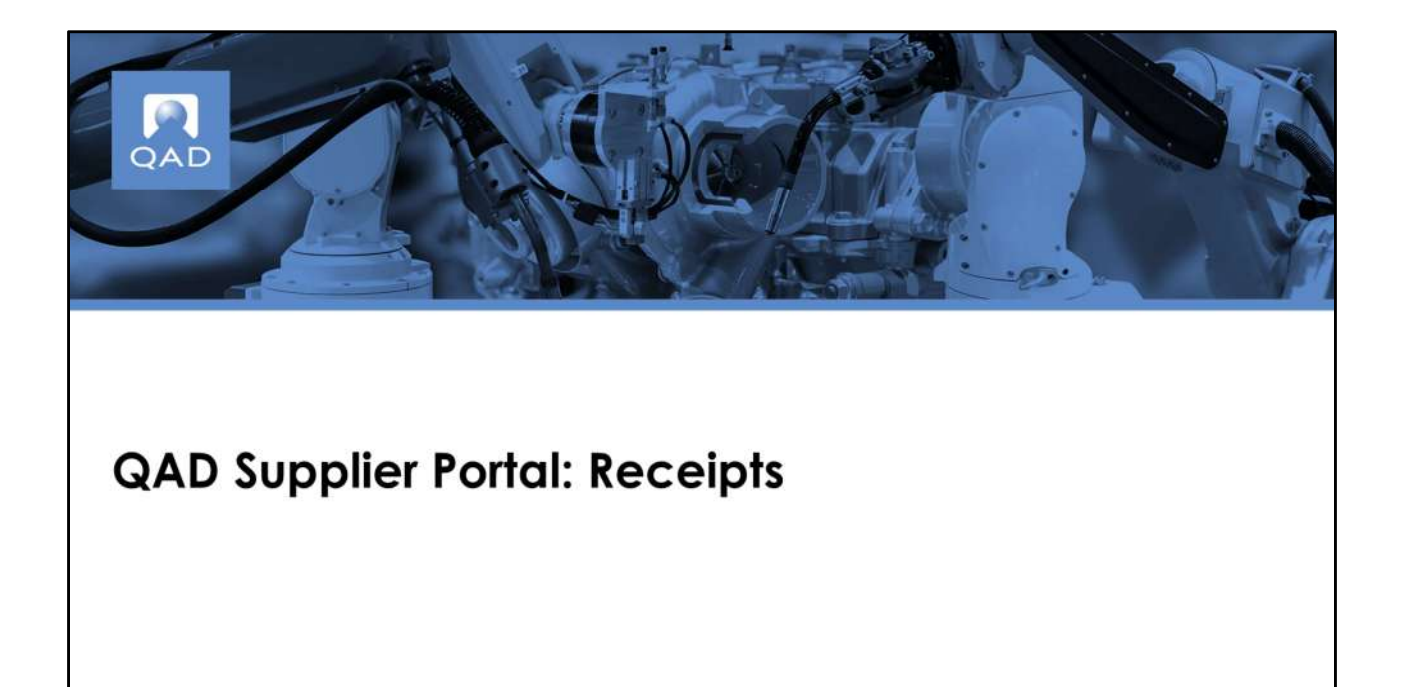

Supplier Portal - Receipts

## **Course Overview**

- Discusses the concept of Receipts in ERP
- Highlights initial setup for receipts
- Introduces the Receipts view and its columns

**NOAD** 

This course:

- Discusses the concept of Receipts in ERP
- Highlights initial setup for receipts
- Introduces the Receipts view and its columns

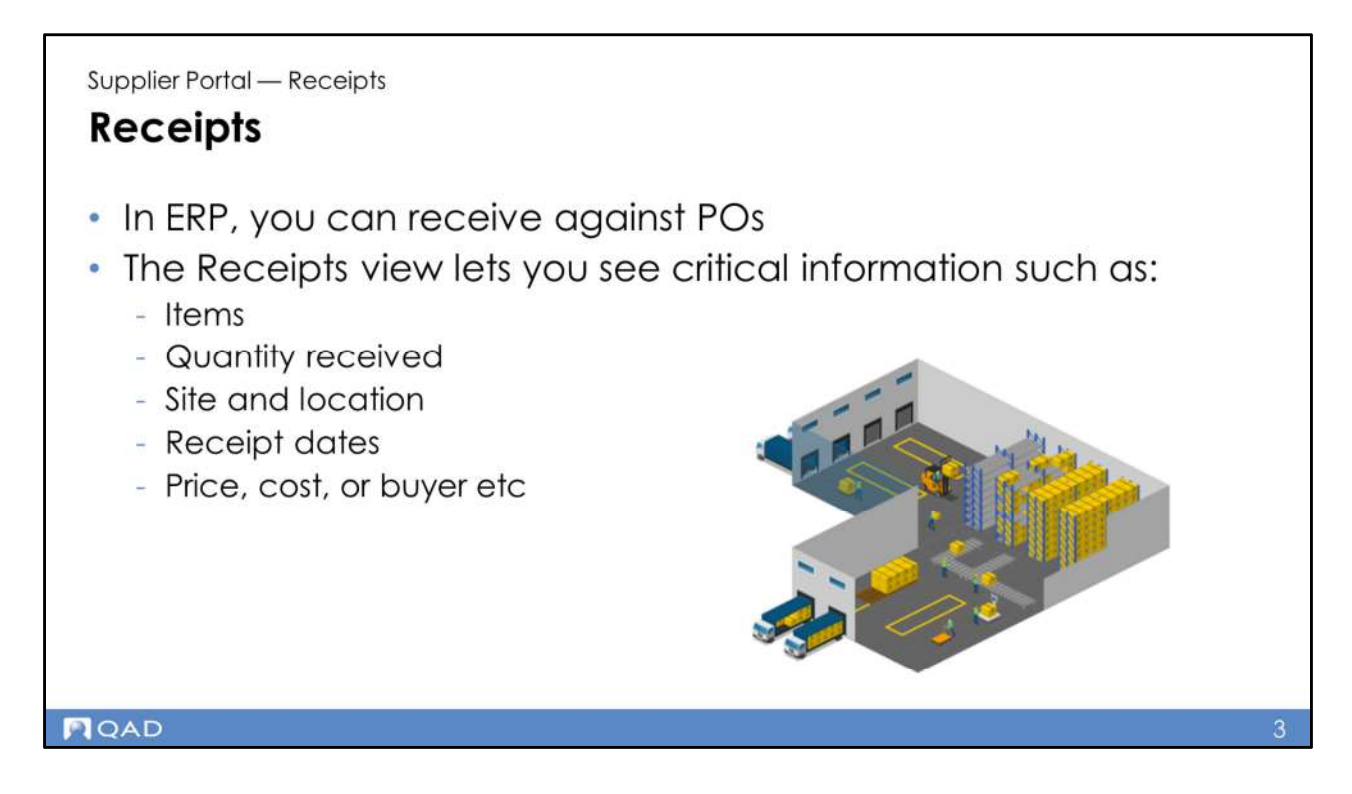

In ERP, you can receive against POs, with or without delivery notes (ASNs). In the Receipts view, you can see critical information such as items, the quantity received, the site and location information and also receipt dates, price, cost or buyer details.

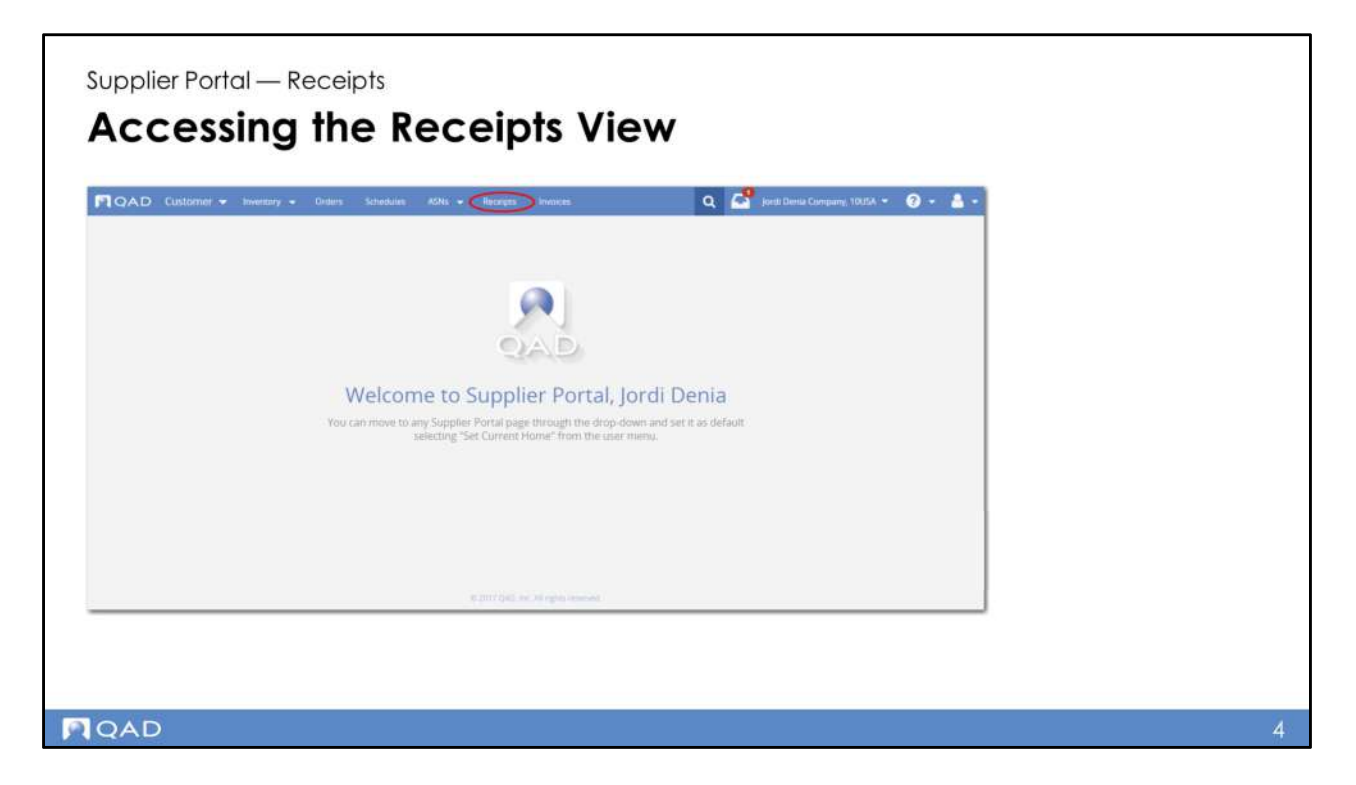

Access the Receipts view by clicking on Receipts in the main Supplier Portal menu.

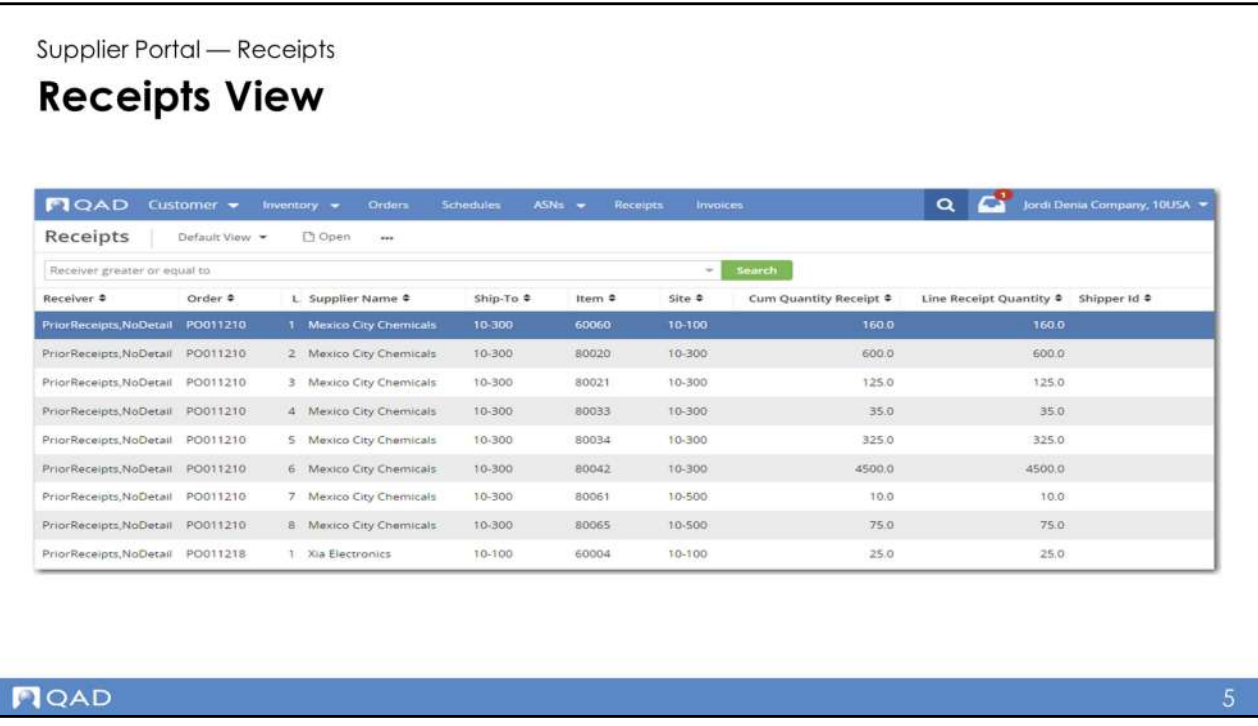

When a customer records a receipt in the ERP system, the receipt is uploaded to QAD Supplier Portal.

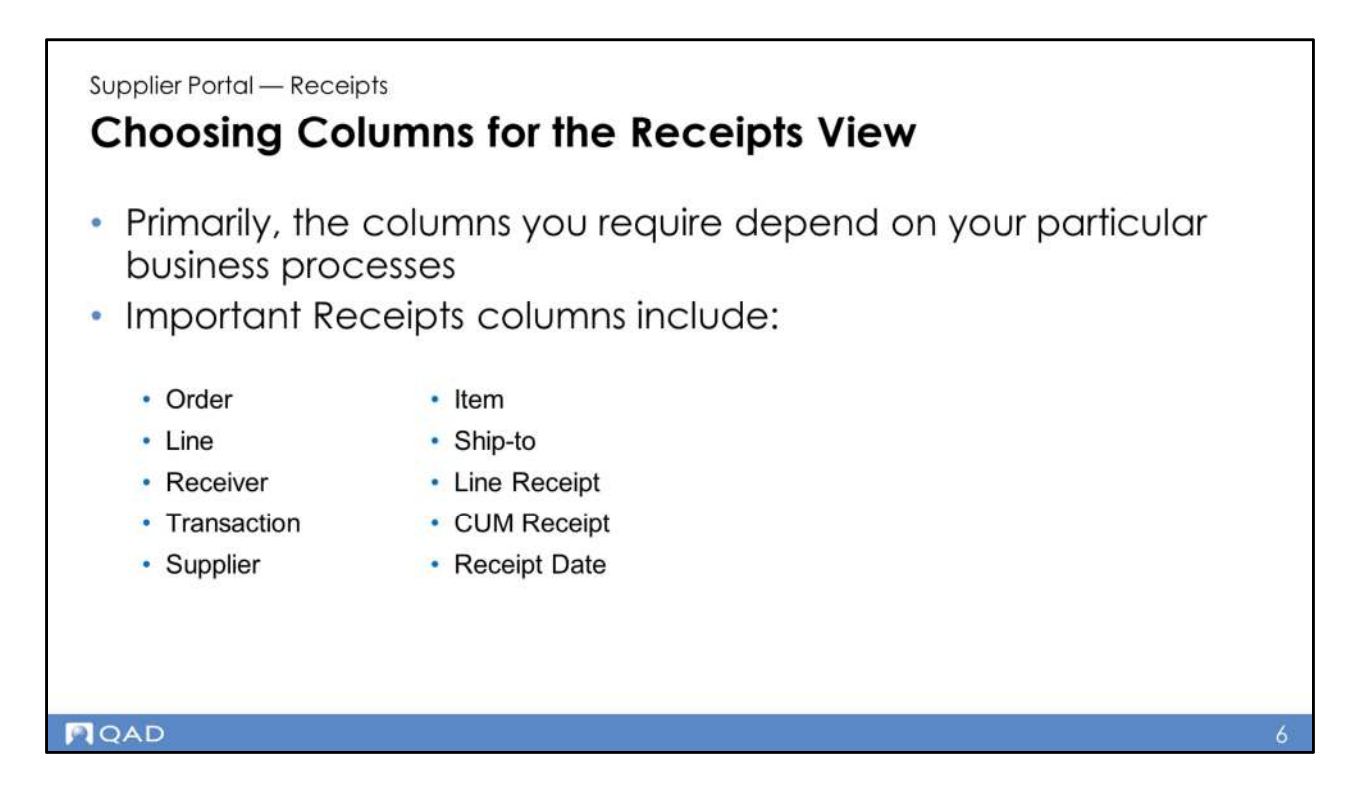

Columns commonly displayed in the Receipts view are:

- Order
- Line **blue**
- **Receiver**
- **Transaction**
- Supplier
- Item the second second second second second second second second second second second second second second second second second second second second second second second second second second second second second second
- Ship-to
- **Line Receipt**
- **CUM Receipt**
- **Receipt Date**

Of course, it is important to display any other columns that help you to understand and manage your inventory system.

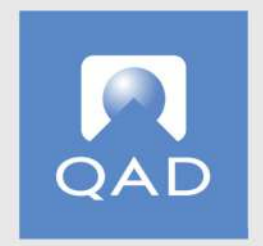

## www.qad.com © QAD Inc